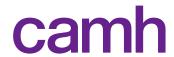

# Virtual Mental Health Clinician Checklist for Video Groups

Last updated: May 31, 2020

Review <u>Virtual Mental Health Guidelines V8</u>, CAMH <u>TeleMental Health Policy</u> and complete relevant CAMPUS training.

## **APPOINTMENT BOOKING**

- SCHEDULE Contact the patient to schedule their participation in the group.
  - CONSENT TO USE EMAIL Use script (<u>CAMH Guidance for Virtual Clinical Visits</u>).
  - o **EMAIL ADDRESS** Confirm the patient's email address.
  - o **CONTACT** Obtain patient phone number and fixed address, and an emergency contact number.
  - o **PRIVACY** Remind the patient that they should not share the video participation link.
  - o **IDENTIFICATION** Remind the patient to bring government-issued ID to the first group.
  - o **POWERFORM** Complete the "Virtual Clinical Visit Admin" PowerForm in patient chart.
  - APPOINTMENT TYPE Select appointment type as Video-OTN or Video-Webex in I-CARE.
- EMAIL Send meeting details to the patient (template: <u>CAMH Guidance for Virtual Clinical Visits</u>).
  - BCC patient email addresses if more than one person is included.
  - PATIENT INFORMATION Attach Patient Information Sheet for Video Groups and User Guides.
  - o **CLIENT EXPERIENCE SURVEY** Include link for virtual groups client experience survey [coming soon].
  - CONTACT/SUPPORT Include clinic contact information in case there are technical issues.

## **PRIOR TO THE GROUP** This process should take place individually with each patient.

### o **DOCUMENT**:

- o **POWERFORM** Complete "Virtual Clinical Visit Clinician" (including details below).
- o PATIENT IDENTITY Government ID for first visit, double identifiers for subsequent visits.
  - o If third party present, confirm identity and all participants' consent for them to participate.
- CONSENT Obtain patient consent to participate in a video group using the Virtual Clinical Visit
  Consent Script for Groups (<u>CAMH Guidance for Virtual Clinical Visits</u>).
- CONTACT Confirm patient location and contact information, including an emergency contact.
- o PRIVACY AND SAFETY Remind patient:
  - Neither group facilitator(s) nor patients may record the session or take photos/screenshots.
  - o The patient can refuse to participate and to decline the service at any time.
  - o The patient must notify the facilitator(s) if they are leaving the group session.
  - o If there is a safety concern, emergency contact or emergency services may be contacted.
  - The facilitator may follow-up with patient if the call is disconnected/they are concerned.
  - The patient should be in a fixed, private location; if private location not possible, patient may join (at facilitator's discretion) with headphones and screen angled away from others.
  - CAMH personnel may need to join the session if technical support is required.
  - The session may be ended if norms or privacy principles are not being followed.

## **DURING THE GROUP**

- ORIENTATION Follow similar protocols to in-person groups (e.g., take attendance, introductions, etc.)
   and orient the group to functionalities of the platform.
- MONITOR PARTICIPATION Check on patients who leave or disconnect from the call.
- o If SHARING SCREEN, close documents containing private info or PHI.

#### AFTER THE GROUP

- I-CARE Document the session details in the patient chart and mark as complete in I-CARE.
- TECHNICAL SUPPORT TeleMentalHealth@camh.ca (OTN) or Webex.Support@camh.ca (Webex).

DISCLAIMER: This material has been prepared solely for internal use at CAMH and is based on Ontario legislation and regulations. CAMH accepts no responsibility for use of this material by any person or organization not associated with CAMH. No part of this document may be reproduced in any form for publication without the permission of CAMH. This is a controlled document. Any documents appearing in paper form are not controlled and should always be checked against the electronic version prior to use. The most current version of this document is in electronic format and distributed by CAMH Virtual Mental Health.